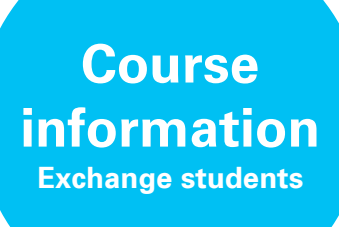

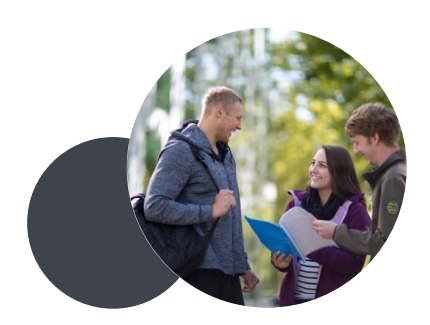

The following tips should support you in how to find information about courses you are planning to take during your exchange period with the University of Stuttgart.

Erasmus+ students: Please contact your Erasmus+ coordinator first. S/he will be able to provide you with detailed information about your courses.

Overseas students: Please read the following information carefully. In case of doubts, please contact the IO. For detailed questions, we will organize academic counseling for you after your arrival.

#### **General** information

### Study programs

We have a filterable list of our study programs here: [https://www.uni](https://www.uni-stuttgart.de/en/study/study-programs/program/)[stuttgart.de/en/study/study-programs/program/.](https://www.uni-stuttgart.de/en/study/study-programs/program/) In general all study programs are available to exchange students but please consider two important things:

- Some programs only have courses in German and many have a very limited selection of English courses. Please take this into consideration!
- If you want to take courses of an international Master's program here (no matter if you are an undergraduate or graduate student, please notify us first as we will need to ask the program directors for permission. Select "Master" in the drop down menu "Degree" and select "English" in the drop down menu "Language".

## Faculty websites

- A list of our faculties and the institutes that belong to them can be found here: [https://www.uni-stuttgart.de/en/university/faculties-institutes/.](https://www.uni-stuttgart.de/en/university/faculties-institutes/)
- If you are looking for general information of a study program the general faculty website is the best place to search. The institute sites will however often include information to specific courses. You can find the institute responsible for a specific course on C@MPUS or in our module handbooks (Modulhandbücher).

How to receive course information

# C@MPUS – course search

All courses offered at the University of Stuttgart are listed on the online platform C@MPUS. The portal provides you with course descriptions including ECTS points, language of instruction and course schedule: [https://campus.uni](https://campus.uni-stuttgart.de/cusonline/ee/ui/ca2/app/desktop/#/login?$ctx=lang=en)[stuttgart.de/cusonline/ee/ui/ca2/app/desktop/#/login?\\$ctx=lang=en.](https://campus.uni-stuttgart.de/cusonline/ee/ui/ca2/app/desktop/#/login?$ctx=lang=en) If necessary, the language can be changed to German in the top right corner.

There are two easy ways to check which courses are offered: Choose either the house icon next to the login button on the top of the left side or the "continue without registration" button on the right side in order to reach the four categories:

Course Catalog, All Study Programs, Module Catalog and Studying at the University of Stuttgart.

Selecting the "Course Catalog" (Angebotene Lehrveranstaltungen) you can search for a specific course. If you know the name of the course this might be the best way to search. If not you may use the filter line on top of the page. Choose the term one year ago to see courses, which might most probably offered again once you are in Stuttgart (S for summer semester and W for winter semester). In the field *Curriculum* you chose the Bachelor's or Master's program you assume to find courses that interest you. If you click on the course's

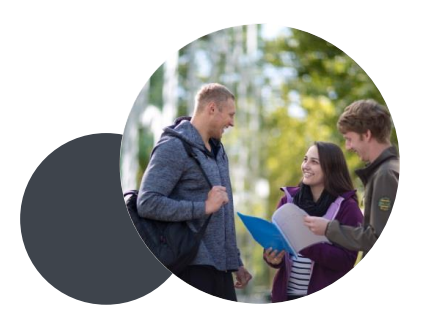

name, you can see further details about the course, as well as which institute is organizing it.

If you do not yet know which courses you would like to take, go for the category "All study programs": You will see a clear categorization of the Bachelor's and Master's programs. You can filter here only in full years, not in terms! Select the program you are interested in and check throughout the existing modules for the courses. Look for the small white  $LV$  in a blue circle, those are lectures (Lehrveranstaltung). In case you would like to opt for a course not belonging to any study program, please choose the row "Zusatzangebot". There you will identify not only language courses but also, workshops and other types of classes.

## C@MPUS – module handbooks

Every one of our degree programs has a module handbook (*Modulhandbuch*) where the courses that are related to the program are listed. In general these are intended for degree seeking students but the information about the courses contained within is useful for anyone who wants to study here.

## Current module handbooks can be found here: [https://campus.uni](https://campus.uni-stuttgart.de/cusonline/wbStpPortfolio.wbStpList?pOrgNr=3)[stuttgart.de/cusonline/wbStpPortfolio.wbStpList?pOrgNr=3](https://campus.uni-stuttgart.de/cusonline/wbStpPortfolio.wbStpList?pOrgNr=3)

Click on the name of the program you are interested in and then on the little book at the end of the lines. Sometimes you will see multiple module handbooks listed for a study program. It is best to select the module handbook for the most recent year.

### Please note

The final course catalogue with schedule and locations will be published in February/March for the following summer semester and in August/September for the following winter semester. Therefore, if you are looking for information about courses in summer semester, for example, it is possible to find much of the same information by searching for courses in the previous summer semester.

How to register for classes

You have to register for your classes within the C@MPUS portal. Do not forget to log in before you start (after enrollment only). To find the registration procedure, please click on the lecture you would like to attend. A separate tab will open with information on the ECTS credits, the professor, the dates and registration and requirements. You will find to your left a button named

"View registration details". If you click on it you will be brought to a list of groups in case the chosen course has been divided or has different lecturers. Choose the one of your preference and register. Please remember that the registration for a course is different than the one done later on for the exams!